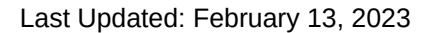

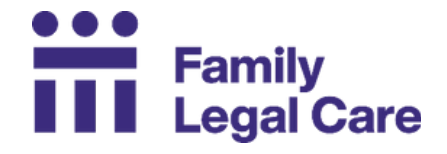

Need Help Now? Call Family Legal Care's Helpline!

**NYC: (212) 343-1122 Outside NYC: (800) 696-8629**

# **Guide to Filing Petitions Through EDDS**

### **How do I start my case?**

To start a case in Family Court, you must submit a **petition**. The person who starts a case is called the **petitioner**. The person on the other side is called the **respondent**.

For most Family Courts, you can submit your petition in person, online through the Electronic Document Delivery System (EDDS) or New York State Courts Electronic Filing (NYSCEF), or by mail. If you are not sure which method you can use, contact the Family Court directly.

## **What is the Electronic Document Delivery System (EDDS)?**

The **Electronic Document Delivery System (EDDS)** is a website to submit petitions, motions, and other documents related to your case. You will fill out your contact information and then upload your petition.

Go to the EDDS website here: <https://iappscontent.courts.state.ny.us/NYSCEF/live/edds.htm>

Please Note: All EDDS documents must be PDFs.

### What is a PDF?

A PDF is a specific kind of document file. It is not a photo, picture, or image. It is also not a Word document. It is a specific type of file called "PDF."

## **How do I turn my picture or document into a PDF?**

**Convert** means to change one file type to another file type. For example, if you change a picture to a PDF, you convert a picture (a JPG or PNG) to a PDF.

First, you can try to save your file as a PDF. After opening the file on your computer or device, click "Save As." Type in a "File name." Then select "PDF" from the "Save as type:" drop-down menu. If you do not see PDF in this menu, you can also try the following:

- Convert a **Word document** to a PDF for free on the Adobe website. Go to this website: <https://www.adobe.com/acrobat/online/word-to-pdf.html>
- Convert an **image or photo** to a PDF for free on the Adobe website. Go to this website: <https://www.adobe.com/acrobat/online/jpg-to-pdf.html>

There are also many free phone apps to convert a picture to a PDF.

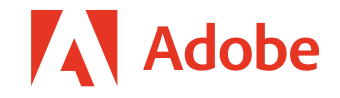

# **Can I use EDDS on my phone?**

Yes. However, you must upload your petition as a PDF. You cannot upload a photo of the petition from your phone. It is easier to upload your petition to EDDS with a computer.

# **If I submit my petition over EDDS, do I need to serve court papers on the other party?**

Yes. After you get a court date, you must tell the respondent by giving them the papers. This is called **service**. You must give the papers to the respondent before the first hearing. The Court will give you instructions for now to serve the respondent. **Be sure to follow the Court's instructions.**

Remember: EDDS does not "serve" the other party.

For more information on service, see our guide "**[Serving](https://familylegalcare.org/guide/serving-court-papers/) Court Papers**."

### **When will I hear from the Court?**

You will get a confirmation email from the Court automatically with a **Document ID** after you submit your petition. The Court will contact you again by email when they are ready to schedule a hearing.

There are other petitions already in line ahead of yours. It may take a while for the court to contact you. Check your email and spam/junk folder regularly. Tell the Court if your email or phone number changes. **You should expect to wait.**

## **Electronic Document Delivery System (EDDS) Steps**

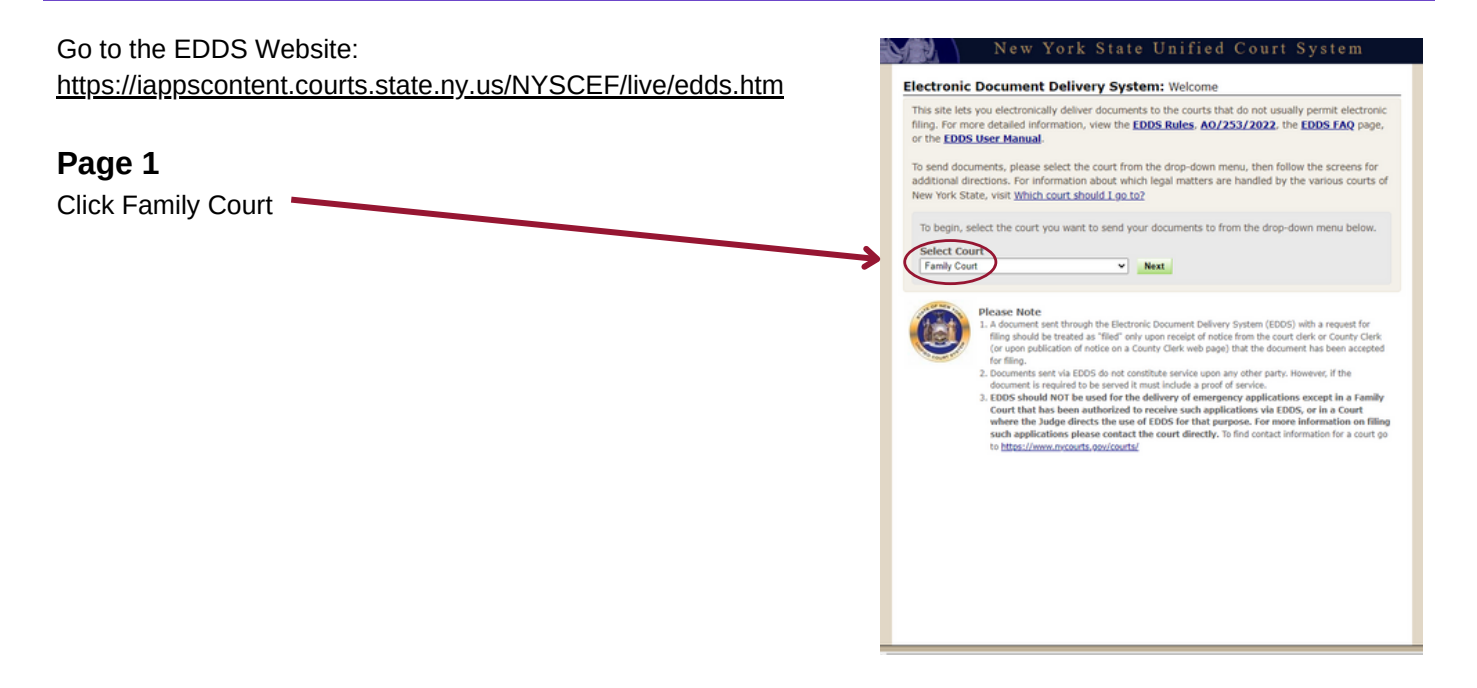

New York State Unified Court System

This site lets you electronically deliver documents to the courts and  $\sim$  during the COVID-19 public health<br>emergency  $\sim$  to file documents electronically in many courts that do not usually permit electronic filing. For

**Step 1: Getting the Documents Ready<br>
Step 1: Getting the Documents Ready<br>
EDDS does not created or filled EDDS does not created or filled EDDS does not created or filled<br>
out your court papers and need information or for** 

The screens that follow, you will be asked to:<br>L Enter your cortact information. The court will use this to contact you and is not shared with anyone else.<br>L Check the box if you are requesting that the documents be filed

Next

**Please Note**<br>**E. A document sent through the Electronic Document Delivery System (EDDS) with a request for filing should be<br>
one and as "filed" only uson receipt of notice down the corre clerk or County Clerk (or upon pub** 

(EOS must be avead on other partial by electronic means or by mail.<br>The contribution of the state and the state of the state of the state of the control of the control of the state of the state of the state of the state o

Training Available<br>
If you would like further instructions on submitting documents, you can watch our<br>
<u>Family Court EDDS Training Video</u>

Electronic Document Delivery System: Enter Your Information

Sender's Name<br>First Name \* Middle Name \* Last Name \*

Party You Are Representing (enter your name if you don't have a lawyer) \* Party Role (e.g., petitioner, plaintiff, respondent, etc.) \* Case Number \*<br>(for example: Index, Indictment, Docket Number, or CSMS #, If there is no<br>|

Reason for sending documents \*<br>(For example: "copy of papers requested by the judge"; or "letter to court describing proposed settlement")

<sup>2</sup> **Phillips Reguest** T: I request that the document(s) I am sending be filed by the court or County Clerk, I also<br>understand that a document sent via EDDS with a reasont that it be filed, should be treated as "fled" dely Cancel Next

Phone Number (enter as 121-456-7890) \* Email Address .

Motion Number (if applicable)

Please enter your contact information below. This information will not be shared with the general public. A confirmation email will be sent to the email address you enter. \* Required fields

**OR** = I do not have a lawyer

Electronic Document Delivery System: Getting Started

IMPORTANT: The documents must be saved as a PDF file to use this system.

Step 2: Delivering the Document<br>In the screens that follow, you will be asked to:

#### **Page 2**

Read the instructions then

Click **Next**

### **Page 3**

(1) Type your first name and last name

- **(2) Check "I do not have a lawyer"**
- (3) Type your phone number
- (4) Type your email address
- (5) Party You Are Representing Type your name
- (6) Party Role Type "Petitioner"
- (7) Case Number Type the CSMS or Docket number If you do not have a case number, write "N/A"
- (8) Case Title Type "Your Name vs. Respondent's Name"
- (9) Reasons for Sending Documents List what petition and/or document(s) you are sending

#### **(10) Check "FILING REQUEST: I request that the document(s) I am sending be filed by the court or County Clerk."**

 $(11)$  Click **Next**

#### **Page 4**

Select the Family Court in the County where you are filing

Click **Next**

#### **Page 5**

Choose the kind of case. Note that the list below may vary depending on the court. Some courts limit the types of cases that use EDDS.

Case Type

- Adoptions
- Appeals
- Child Protective Proceeding
- Custody/Visitation and Guardianship
- Family Offense Proceeding / Temporary Order of Protection
- Juvenile Delinquency Proceeding
- Objections
- Order to Show Cause (NYC Family)
- Support/Paternity
- Transcripts
- Writ of Habeas Corpus (NYC Family)

**Click** Next

#### **Page 6**

Document Type Select "Petition"\*

Submit your petition by selecting **Choose File**

Click **Next**

\*Please note: If you are filing something other than a petition, you will need to choose the right document type.

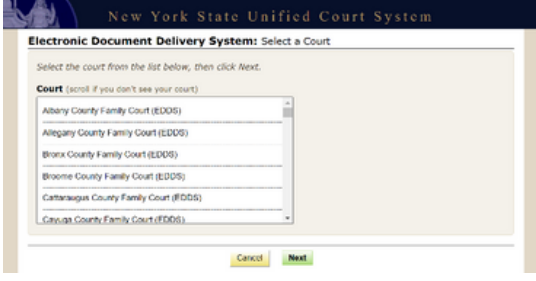

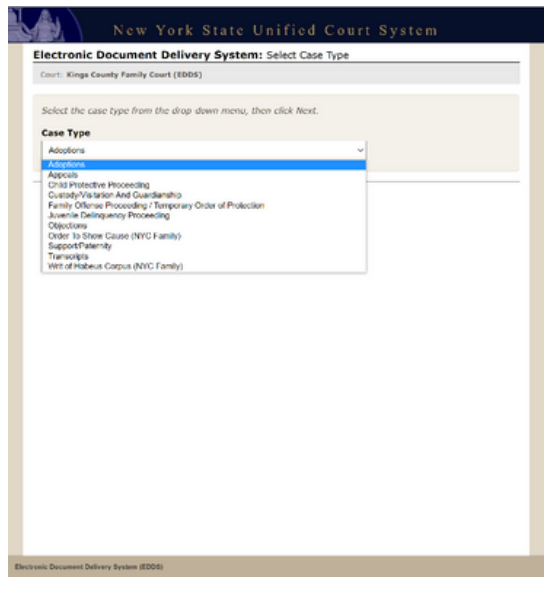

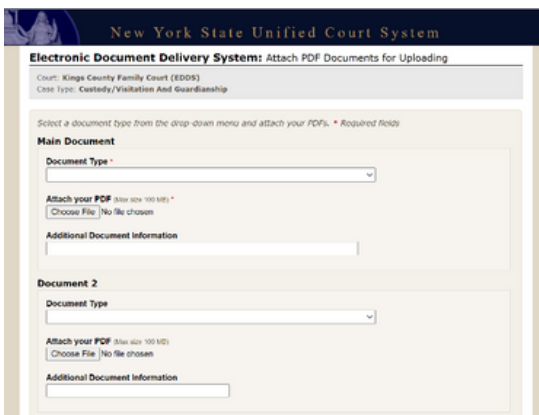

#### **Page 7**

### DOUBLE CHECK Your Information

- (1) Check your information If you find a mistake, click Change My Information
- (2) Click the document to confirm it was the one you want to file
- (3) Write down the **Document ID**
- (4) Read the acknowledgments
- (5) Click "I acknowledge [...]"

There should be \$0 filing fees.

Click **Send Documents**

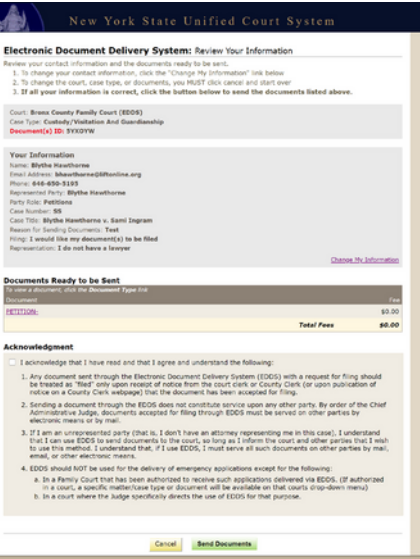